بسم الله الرحمن الرحيم

## **ICOM - IC.V80E**

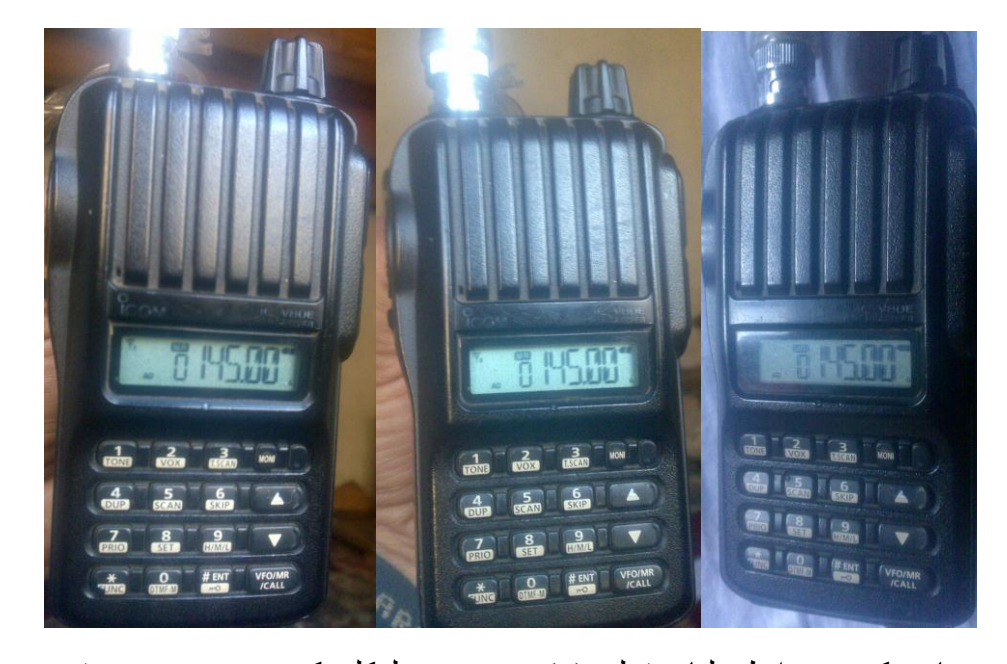

» پدی مخابر ه کښي د رابطي لپار ه ټولي (6) عدد هندسه ليکلي کيږي چه مجمو عي ته فریکونسی وائي اوبیا دا دوه قسمه ده یو ّ غټ نمبر چه لوي میګاهرټر ورته وائي چه د (136) څخه تر (174) پوري نمبر ليکل کيږي . – نوټ : د (136) څخه لاندي نمبر ورکښي نه ليکل کيږي مثلاً: 130 – او د 174 نه پورته نمبر پکي نه ليکلي کيږي مثلاً: (180) وغيره. – او وړوکۍ ميګاهرټز چه وړوکۍ نمبر ورته وائي داد (000) څخه شروع او تر (995)

پوري ليکل کيږي ليکن قاعده داده چه آخري هندسه يعني (6) شيږمه هندسه کچيرته صفر وي نو هغه پټه وي او په سکرين کښي نه ښکاري اوکه چيرته آخري هندسه (5) راشي نوبيا د (5) پنځه هندسه وړوکي ښکاري .

» په دي مخابر ه کښي ټولي (208) چينلونه دي .

» اود نمبر ليکلو طريقه ورکښي د (8 icm v) پشان ده مثلاً: (140-145) د مخابري په سکرين دغه نمبر ليکي نو اول به مخابر ه کچه حالت ته کړو اوبيا به د اول څخه تر آخر پوري نمبر وليکي .

» په مخابر ه کښي دنمبر ِ ثبت کولو طریقه :

» کلّه چه د مخابر ي په سکرين باندې نمبر جوړ کړو نو اول به د (FUNC) بټن زور کړو اوبيا به د (MR) بټن زور کړي چه چينل په حرکت راشي نو بيا به د آف ډون بټنو په ذريعه مطلّو به جينل انتخاب کړيو ، کلّه چه نمبر منتخب شو نو بيا به (FUNC) بټن زور کړو ، او ورپسي به د (MR) بټن د یو څ سپکنډ لپار ه ونیسو چه دوه ټکه وکړي نو نمبر به په چینل کښي ثبت شي . » نوټ : (MR / VF0 / CALL ) په دی بټن باندی دری کارونه تر سره کيږي ، چه یو ځل ئي زور کړو نو چینل را واوړي اوبیا چه زور کړو نو خصوصي نمبر ته واوړي به سکرین باندي نمبر ليکل کيږي .

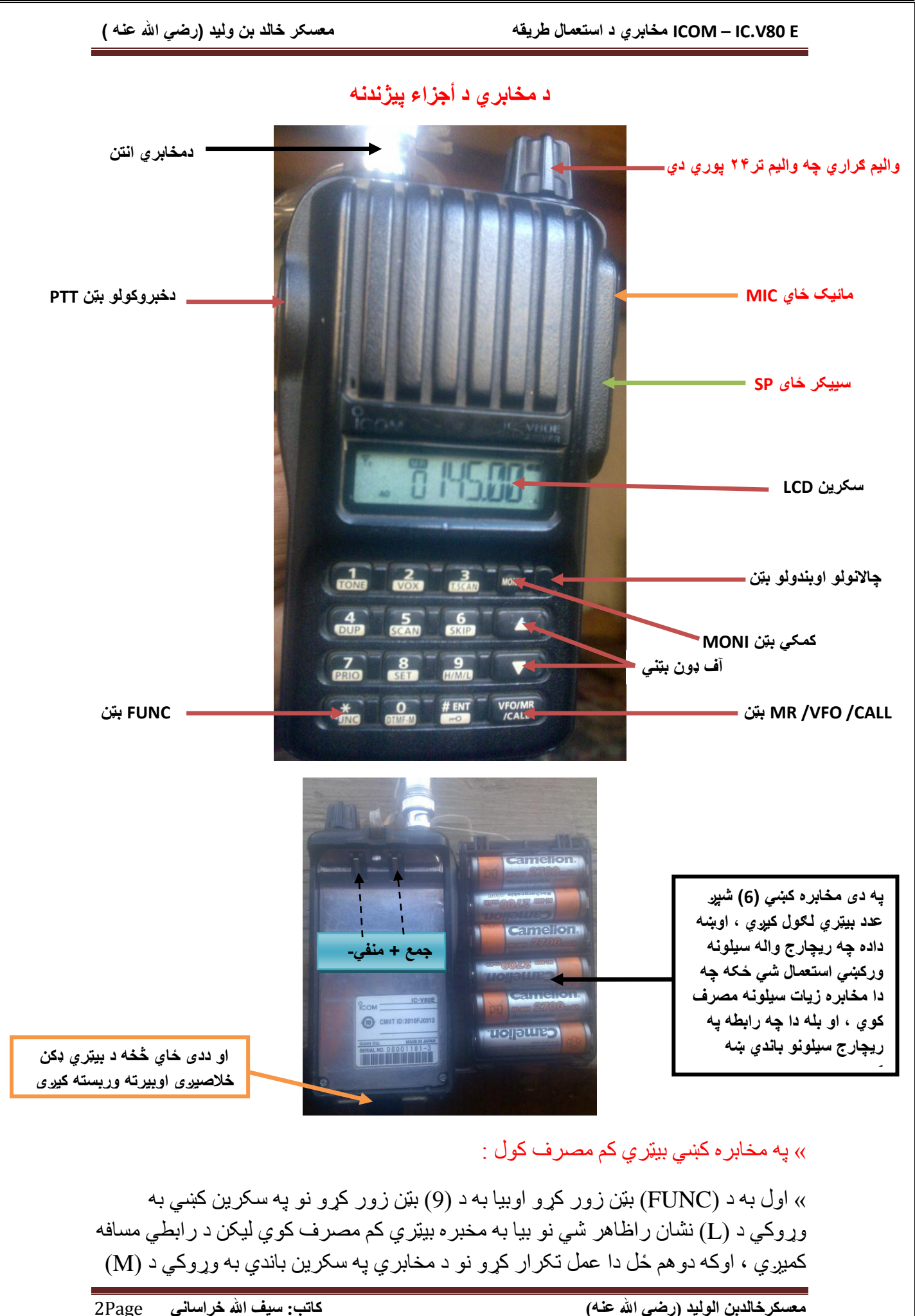

نشان ظاهر شي نو بيا به مخابر ه در ميانه رابطه کوي او بيټري به در ميانه مصرف کوي ، او دریم ځل دا عمل تکر ار شي نو بیا مخابر ه په هائي کښي کار کوي او مخابر ه سیلونه زیات مصرف کوي او د رابطي مسافه هم زياتيږي .

» مخابر ه لاک کولو طریقه :

» اول به (FUNC) بټن زور کړو اوبيا به هشت (#)بټن د يو سيکنډ لپاره زور ونيسو نو په سکرین باندي به د چابي نشان وړوکي ظاهر شي نو بيا به د مخابري کيفاټ لاک شي او د مخابر *ي* بټنی به کار نه کو *ي* . - اوبيرته ختمولو لپار ه همدا طريقه به اجراء کړو چه اول به (FUNC) بټن زور کړو اوبيا به

د هشت (# ) بټن د یو سیکنډ لپار ه زور ونیسو نو د سکرین څخه به د چابي وړوکي نشان لري شي نو مخابرٍ ه به د لاک نه آزاده شي <sub>.</sub>

» په مخابر ه باندې شکار لګولو طریقه :

» يو خصـوصـي شکار دي چه د (MR) بټن په واسطه باندي چينل ته لاړشـي ، اوبيابه د شکار لپاره (FUNC) بټن زور کړي او ورپسي به د (5) بټن زور کړي نو شکار به شروع شي . – عمومي شکار: چه د (VFO) بتن زور کړو او مخابره کچه حالت ته منتقل شي نوبيابه اول (FUNC) بټن په زور کړو او ورپسي به د (5) بټن زور کړو نو شکار به شروع شي او د شکار د ودرولو لپاره به صرف (5) بټن زور کړو نو شکار به ودریږي .

» په مخابره کښې د نمبر د پاسه (SKIP) لګولو طریقه :

» اول به (FUNC) بټن زور کړو اوبيابه د (6) بتن زور کړو نو په سکرين کښي د نمبر دپاسه به وړوکي (SKIP) ليکل ښکار ه شي ، او فايده داد: چِه (SKIP) په کوم نمبر باندي لږیدلي وي نو په شکار کښي هغه نمبر نه نیول کیږي .

» په یو وخت کښې د دوه نمبر و سره رابطه کولو طریقه :

» طریقه یی داده : چه یو نمبر به کچه حالت کښي ولیکو او دو هم نمبر به ثبت کړو ، اوبیا به د (FUNC) بټن زو رکړو او ورپسي به د (7) بټن زور کړو نو په مخابره کښي به نقطه په حرکت راشي ، چه بيا په کوم نمبر باندي تاسره څوک رابطه کوي نو د هغه آواز به تاته راځي اوته به بيا د دواړو خبري اوریدلي شي او هم به ورسره رابطه کولي شي .

» جمع یا منفي نمبر جوړولو طریقه یعني کراس نمبرلګول:

» کله چه ته غواړي چه کراس نمبر جوړ کړي نو د مخابري په SETUP کښي به RVO آن کړي او بيا به يه SETUP کښي ورته عدد وليکي اوبيا به يه يوه مخابره کښي جمع ولږوي او يه بله مخابر ه به يه منفي ولګوي چه بيا دواړه د يو بل سره رابطه کوي نو فايده داده چه په شکار کښي به د یو طرف نمبر نیول کیږي او د دو هم طرف به نه شکار کیږي ، او طریقه ئي داده چه اول به (FUNC) بټن زور کړي اوبيا (FUNC)بيا به د (4) بټن زور کړي نو د

مخابري په سکرین باندي به وړوکي د جمع یا منفي نشان راښکارٍ ه شي ، اوبیرته ختمولو لپارٍ ه همدا طریقه ده چه (FUNC) بټن زور شي اوبيا د (4) بټن زور شي .

» په مخابر ه کښې د ټالې جوړ ولو طریقه :

» اول به د (FUNC) بټن زور کړو اوبيا به د صفربتن زور کړو نو د ټالي نمبر به په حرکت راشي اوبيا به دوبار ه (FUNC) بټن زو رکړو او ورپسي به د صفر بټن د يو سيکنډ لپار ه زور ونيسو نو د ټالي د ليکلو ځاي به ظاهر شي اوبيا به د کيبورډ په واسطه باندي ټالي جوړه کړو ، او د ثبت کولو لپار ه به (PTT) او کمکي (MONI) بټن زور کړو نو ټالي به ثبت شي ، او بيا چِه کلّه نمبر ته ټالي ورکوو نو اول به PTT بټن ونيسو او بيا به کمکي بټن ته زور ورکړو نو ټالي به ور شي <sub>.</sub>

» په مخابر ه کښې د کو ډ شکار کول :

» اول به (FUNC) بټن زور کړو اوبيا به د (3) بټن زور کړو نو د کوډونو شکار به شرو ع شي او بيرته بندولو لپار هچه هره بټن زور کړو نو بنديږي .

» په مخابر ه کښي خصوصـي نمبر جوړول:

» چه د (CALL) بټني سره ډاریک نمبر ته منتقل کيږي او د جوړولو طریقه ئي داده : چه اول (FUNC) بټن زو رکړو اوبيا د (MR) بټن زور کړو نو چينل به په حرکت راشي اوبيا به د آف ډون گټټو په ذريعه د (C) چينل راواوړي ، اوبيا به (FUNC) بټن زور کړي او ورپسي به (MR / CALL) بتن د یو څو سپکنډ لپار ه ونیسو چه دوه ټکه وکړي نو نمبر به ثبت شي ، اوبيا خصوصي نمبرته تلل د (CALL) بټني په واسطه کيږي .

» د (۱) بټنې په واسطه باندې شپږ پر وګرامونه راځي :

» او د راړولو لپاره چه اول (FUNC) بټن زور کړي اوبيا يو(1) بټن زور کړي نو ؟ گوډ راځي او دوهم ځل بيا د  $\blacktriangledown$ اى ) ټالي نشان راځي ، ددی فايده داده چه په سکرين دا راوړوي اوبيا چِه بل څوک PTT بټن زور کړي نو ستا مخابره به ټالي و هل شروع کړي <sub>.</sub>

« د هخاتري د SETUP پرّګراهًَْ :

» او د راړولو طریقه ئي داده چه اول به (FUNC) بټن زور کړي اوبيا به د (8) بټن زور کړې نو د SETUP پروگرامونه به راواوړي .......

» په SETUP کښي اول پروګرام (LIG) د لائيټ پروګرام دي :

» په دې کښي درې پروګرامونه دي ، چه کله د واليم ګراري په واسطه باندي (ON ) انتخاب کړ ي نو بيا به دسکرين لائيټ هميشه لږيدلي وي . » اوکه د واليم ګراري په واسطه باندي (OFF) انتخاب کړي نو بيا به د سکرين د لائيټ بالکل .<br>تذهب المستقل المستقل المستقل المستقل المستقل المستقل المستقل المستقل المستقل المستقل المستقل المستقل المستقل ا » اوکه د واليم ګراري په واسطه باندي (At) انتخاب کړي نو بيا د بټنې زور کولو سره به

دسکرین اشار ه لږیږي او بیرته یو څو سیکنډ بعد پخپله بندیږي . » نوټ : د اف ډون گېټنويه واسطه باندي پروګرامونه راوړي او د واليم ګراري په ذريعه ورکښي پروګرام انتخاب کيږي اوبيا د انټر# بټن زورکولو سره پروګرام SAVE ثبت کيږي .

« پَ SETUP کښي دُّن پرّګرام ) At – 0F ):

» په دی کښي مختلف فکشن دي او فایده داده چه په سکرین باندي باید د (f) پر وګر ام څومر ه موجود وي : » که د واليم ګراري په واسطه باندې ( At – F0) منتخب کړو نو بيا دا آټوميټک وي . » او که (F1 – At ) منتخب کړو نو بيا د (FUNC) بټن زور کولو سره په سکرين باندي )F )حرف یْ ضيکٌډ لپارٍ ّي اّتيا ّرک کيږي . » اوکه (F2-At) منتخب کړو نو بيا دوه سيکنډ لپار ه د (F) حرف په سکرين باندي موجود وي » اوکه (F3- At) منتخب کړو نوبيا دری سيکنډ لپاره د (F) حرف په سکرين باندي موجود  $\mathcal{L}$ وي .  $\mathcal{L}$ » اوکه (F.M) منتخب کړو نوبيا (F) حرف د سکرين څخه تر څو پوري نه ورک کيږي ترڅو چه بله بټن دی نه وي زور کړي .

 $\leq$  SETUP کښې دریم پر وگر ام)  $\leq$  SETUP ):

» ددی فایده داده چه ستا مخابر ه کله شکار کښي نمبر ونیسي نو باید بیا دی څو سیکنډه ّدریږي . » که چيرته د واليم ګراري په واسطه باندي (sct-5) انتخاب کړو نو بيا مخابره د شکار نيولو په وخت کښي (5) سيکنډه ودريږي . » که چيرته (sct-10) منتخب کړو نو مخابره د شکارنيولو په وخت کښي (10) سيکنډه ّدریږي . » که چيرته (15-sct) منتخب کړو نو بيا مخابره د شکار نيولو په وخت کښي (15) سيکنډه ّدریږي . » اوپه (SCP- 2) انتخاب کولو سره په شکار کښي (2) دوه دوه نمبري په قلاره اوړي . « پَ SETUP کښي څلْرم پرّګرام )10 -ts ):

» ددی پروګرام انتخاب کولو سره چه ته کوم عدد انتخاب کړي نو بيا په شکار کښي هماغه مره نمبري اوړي اودیته سټيپ step وائي ، او لاندي عددونه ورکښي ليکل شوي وي . » که چيرته د واليم ګراري په واسطه (50) انتخاب کړي نو بيا مخابره وړوکی نمبرو کښي (50) نمبري اوړي ، اوپه وخت د شکار کښي هم (50) پنځوس پنځوس نمبري شکار کيږي » کَه چيرتَه (30) منتخب کړي نو بيا مخابر ه وړوکی نمبر و کښي (30) نمبري اوړي ، اوپه وخت د شکار کښي هم (30) دیر ش دیر ش نمبری شکار کیږي . » که چيرته (20) منتخب کړو نو بيا مخابر ه وړوکی نمبرو کښي (20) نمبري اوړي ، اوپه وخت د شکار کښي هم (20) شل غل نمبري شکار کيږي . » که چيرته (15) منتخب کړو نو بيا مخابر ه وړوکی نمبر و کښي (15) نمبري اوړي ، اويه

وخت د شکار کښي هم (15) پنځلس پنځلس نمبري شکار کيږي . » که چيرته (10) منتخب کړو نو بيا مخابر ه وړوکی نمبرو کښي (10) نمبري اوړي ، اوپه وخت د شکار کښي هم (10) لس لس نمبري شکار کيږي . » که چيرته (5) منتخب کړو نو بيا مخابره وړوکی نمبرو کښي (5) نمبري اوړي ، اوپه وخت د شکار کښي هم (5) پنځه پنځه نمبري شکار کيږي . » اوبله فایده داده چه ته څومر ه نمبري مخکي کيږي نو هماغه عدد انتخاب کړه نو بیا خپل مخصوص نمبر اوړي مثلاً: ستا مخابر ه کښي سټيپ بدل دي او د ملګري مخابر ه کښي سټيپ بدل دي کله چه په کچه نمبر کي دواړه یا مخکي کيږي اویا وروسته کيږي نو نمبر د یو بل سره سمون نه خوري نو لازمي داده چِه یو شانته پِه سټيپ کښي مخابره بر ابره وي .

« پَ setup کښي پٌځن پرّګرام )ON -REV ):

» په دی پروګرام سره جمع منفي خلاصيږي او بنديږي ، کله چه د واليم ګراري په واسطه باندي (ON) انتخاب کړي نو بيا جمع منفي کار کوي يعني کراس نمبر کار کوي ، اوکه دا پروگرام (OFF) کړو نو بيا جمع منفي کار نه کوي .

« پَ SETUP کښي غپږم پرّګرام )0.00( :

» کله چه کراس نمبر جوړؤو ، نو اول به په دی ځای کښي په دواړو مخابرو کښي یو عدد د واليم ګراري په واسطه منتخب کړو ، اوبيا به په يوه مخابره باندي جمع راولو او په بله مخابرٍ ه به منفي راولو نو کراس نمبر به کار کوي .

» په SETUP کښي اووم پروگرام (dtp.nn) :

» کله چه دی پروګرام ته لاړ شو نو بيا د واليم ګراري په واسطه باندي لاندي پروګرامونه .)dtp.nn /dtp.AR /dtp.Rn /dtp.RR(. ریږيُظا

 $\big( \text{if } \bigcup \; \; \; \; \text{at} \; \; 023) \; \text{if } \; \: \text{SETUP} \; \text{as}$  كښي اتم پروگرام  $\;$ 

 $\left(\!\left(\!\left\{\!\left\{\right\}\!\right\}\!\right\!\right)$ لېه  $\!\left\{\!\left\{\!\left\{\right\}\!\right\}\!\right\}$  ) په  $\!\left\{\!\left\{\!\left\{\right\}\!\right\}\!\right\}$  ) په  $\!\left\{\!\left\{\!\left\{\right\}\!\right\}\!\right\}$ 

» په setup کښي لسم پروګرام (188.5 rt) √

» په setup کښي یوولسم پروګرام (w/nw) :  $\cdot$  د واليم ګراري په واسطه باندي  $_{\rm W}$  او  $_{\rm n}$  ته بدليږي  $_{\rm v}$ 

» په setup کښي دولسم پروگرام (dmt.k) :

» د واليم ګراري په واسطه باندي (dmt.k) او (dmt.m) او (dmt.t) ورباندي انتخاب کيږي .

» په setup کښي دریالسم پروگرام (vto.Of) : » د وا ليم ګراري په واسطه باندي ( 5-10 -0.5- 0.4 -0.3- 0.2- 0.2- ) انتخاب کيږي .

» په setup کښي څوارلسم پروګرام (10.yxd) : » د واليم ګراري په واسطه لاندې شيان راځي ( / vxd.5/ vxd.15 / vxd.20 / vxd.25  $(vxd.30)$ 

» په setup کښې پنځلسم پر وګرام (2.mic) : » په دی لاندي پروګرام کښي د واليم ګراري په واسطه باندي لاندي شيان راځي ( / mic.1 . (mic.2 / mic.3 / mic.4)

> « پَ setup کښي غپاړضن پرّګرام ).02vox ): » په دی پروګرام کښي د واليم ګراري په

» په setup کښي اولسم پروګرام (tx.on) : » کله چه د واليم ګراري په واسطه باندي(tx.of) کړو ، نو بيا PTT بټن بنديږي او کار نه کوي ، او کله چه (tx.on) کړي دواليم ګراري په واسطه نوبيا PTT کار کوي .

» د آف ډون گرېټنو بر وګرامونه : » د آف ډون گېټنو د پروګرامونو راړولو طریقه داسي ده چه اول به مخابره بنده کړو اوبیا به د آف ډون جېټتو ونيسي نو بيا به ټول پروګرامونه راواوړي :

« د آف ډّى تټٌْ اّلٌي پرّګرام )POF ):

» کله چه د واليم ګراري په واسطه باندي (POF.30) انتخاب کړو نو بيا په سکرين باندي به (AO ) وړوکي ليکل ظاهر شي اوبيابه مخابره (30) ديرش منټ بعد پخپله بنديږي . » اوکه (POF.1H) منتخب کړو نو بيا به مخابره يو ساعت وروسته پخپله بنديږي . » اوکه (POF.2H) منتخب کړو نوبيابه مخابره دوه ساعته وروسته پخپله بنديږي .

» د آف ډون گېټتو دوهم پروګرام ( tot.Of) :

» پدی کښي د واليم ګراري په واسطه ته تر (30) ديرش منټو پوري انتخاب کولي شي . » فایده داده: چه کله ته یو انتخاب کړي نو ته چه PTT ونیسي او خبري کوي چه کله یو منټ پوره شي نوبيا به PTT پخپله کار پريږد*ي* .

« د آف ډّى تټٌْ درین پرّګرام ).3bEp ):

» پدی پر وګر ام باندي د مخابر ي د بټنو آواز بندیږي او خلاصيږي : » کله چه د واليم ګراري په واسطه ( bep.Of) کړي نو د مخابري د بټنو آواز بنديږي. » اوکله چه د واليم ګراري په واسطه (Bep.1) کړي نو د مخابري د بټنو آواز وي ليکن کمزوري وي . » اوكله چه (bep.2) انتخاب كړي نو بيا د بټنو آواز تيز وي .

» د آف ډون گټتو څلورم پروګرام (ALP.on) :

» د واليم ګراري په واسطه باندې ( ALP.on / ALP.of ) انتخاب کيږي .

« د آف ډّى تټٌْ پٌځن پرّګرام ) of.bAt ):

« پذی پرّګرام کښي د ّالين ګراري پَ ّاضطَ تاًذي )1l.bAt/nm.bAt/of.bAt)راځي.

» د آف ډون گېټنو شيږم پروگرام (m5.n1) :

» پدی پروگرام کښی د واليم ګراري په واسطه باندي(m5.m/m5.5m/m5.5m )دا دری۳ پروگرامونه ورکښي انتخاب کيږي .

 $\leqslant$  )) د آف ډون پاټټو اووم پر وګرام (5.n1) ):

» پدی پروگرام کښي د واليم ګراري په واسطه باندی (5.5.m / 5-5. ) انتخاب کيږي.

» د آف ډون گېټتواتم پروګرام ( p ..5.of) :

» پدی پروګرام کښي د واليم ګراري په واسطه باندي(p..5.2/p-5.8/p-5.16/p-5.At) دا پنځه پروگرامونه راظاهریږ*ي.* 

» د آف ډون گېټتو نهم پر وگرام (LCd.At) :

» په دې پر وګرام سره د مخابري سکرین کمزوري کيږي یعني د مخابري د سکرین ليکل کمزوري کيږي اوتيزيږي : » د واليم ګراري په واسطه چه (LCd.Lo) انتخاب کړي نو د سکرين ليکل ئي کمزوري کيږي اوبيټري هم کم مصرف کوي، ليکن مونږ به ئي په (LCd.At) انتخاب کوو.

« د آف ډّى تټٌْلطن پرّګرام )FR.dsp ):

» که د واليم ګراري په واسطه باندي ( $\rm{dsp,FR}$ انتخاب کړي نو د مخابري په سکرین باندي نمبر او د چينل رقم دواړه ښکاريږي. » که د واليم ګراري په واسطه باندي $\rm (dsp.CH)$ انتخاب کړو نو دمخابري په سکرین باندي نمبر نه ښکاري صرف د چينل رقم ښکاري اونمبرپټ وي . » که د واليم ګراري په واسطه باندي چه (dsp.nm) انتخاب کړي نوبيا په نمبر باندي نوم ليکل کيږي او نور عددونه ليکل کيږي ، طريقه داده : چه (dsp.nm) به اول انتخاب کړو اوبيابه انټر# بټن زور کړو ، چه کله مخابره انټر شوه نوبيا به د (func) بټن زور کړو او ور پسې به د (8 ) بټن زورکړو ، اوبيا به د واليم ګراري په واسطه باندي نوم يا بل عدد وليکي اوِيه آخر کښي به انټر کړو ، د مخابري نمبربه په نوم يا بل عدد بدل شي. » نوټ : کله چه د واليم ګراري په واسطه باندې نوم ليکي نو د آف ډون بټنو په واسطه باندي به بل عدد ځای ته نقل کيږ ی

» د آف ډون گېټتو پولسم پروګرام (top.v0) :

» بدی بر و ګر ام کښي د آف ډو ن و ظيفه و اليم ګر ار ی ته نقل کيږي او د و اليم ګر ار ی و ظيفه آف ډون گېټنو ته تېدېلوي .

» طریقه داده : چه د واليم ګراري په واسطه چه کله (top.d1) انتخاب کړو نوبيا د واليم گراري په واسطه باندي چينل بدليږي اويه اف دون پېټنوباندي آواز تيزيږي او کميږي . » اوكله چه د واليم ګراري په واسطه باندي (top.vo) انتخاب كړو نوبيا بيرته خپل حالت ته ځي او د واليم ګراري باندي د واليم کار کوي .

» د آف ډون گېټتو دولسم پروګرام (1,dtd) :

» پدی پروګرام کښي د واليم ګراري په واسطه (dtd.1) نه تر(dtd.5)پوري راځي .

» د آف ډون گېټتودریالسم پروگرام (sqd.S) :

» کله چه د واليم ګراري په واسطه باندي (sqd.S) انتخاب کړو نو رابطه لنډه کوي او معنی د (s) شارټ ده اوبيټري کم مصرف کوي . » اوكله چه د واليم ګراري په واسطه باندي (sqd.L) انتخاب كړو نو د رابطي مسافه اوږديږي معنی داده لانګ ده اوبيټري زياتي مصرف کوي .

» د اف ډون پښتو څو السم پر و ګر ام (RLO.RP) ):

» که د واليم ګراري په واسطه باندي (RLO.bu) انتخاب کړو نو چه بله مخابره مصروف وي او د چا سره رابطه کوي نو بيا ددی مخابري PTT آواز نه وړي تاته معلومات درکوي چه بيز ي ده بله مخابرٍ ه يعني مصر وف ده . » که د واليم ګراري په واسطه باندي (RLO.of) کړو نو دا پروګرام بنديږي او مخابره عام حالت تَ کيږي ، اّتل ّرکښي )RP.RLO )پرّګرام راځي.

« د کوکي )MONI )تټٌي ّظيفَ :

« کلَ چَ کوکي )MONI )تټي زّر کړّ اّتيا آف ډّى تټٌْ پَ ّاضطَ ).0SqL )اًتخاب کړو نو مخابره آواز کوي او رابطه لرې کوي اوبيټري زیا تي مصرف کوي <sub>.</sub> » اوکه سکيل ).10SqL )اًتخاب کړّ ًْ د راتطی هطافَ کويږي اّتيټري کن هصرف کْي.

» د مخابري دماغ صفاء کولو طريقه :

» اول به مخابر ه بنده کړو اوبيا به د (D) بټن او دکمکي(MONI) بټن زور ونيسو او مخابر ه به چالان کړو . نو مخابر ه به صفاء شي او عادي حالت ته به شي .

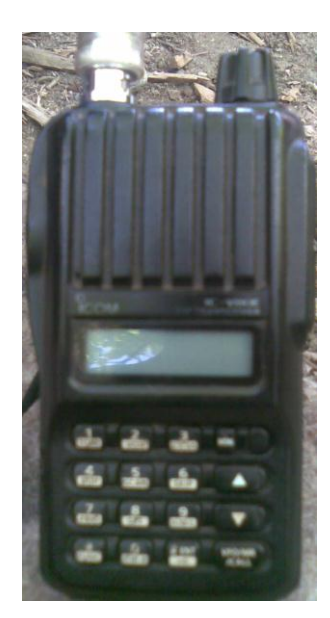

» په نیکو دعاګانو کښي مو هیر نه کړي ، ستاسو مجاهد ورور خادم المجاهدین جنیدخراسانی .<br>چه د کتابت څخه د نورستان په ولايت کامديش ولسوالي دجمعي مبارکه ورځ کښي په خير ختمه شوه تاریخ ۲۵/۱/۲۰۱۳